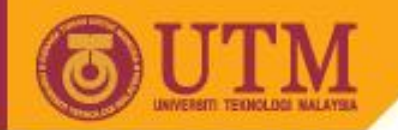

# WEB PROGRAMMING SCV1223

# HTML

### Dr. Md Sah bin Hj Salam En. Rosely bin Kumoi

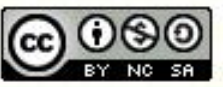

Innovative.Entrepreneurial.Global

ocw.utm.my

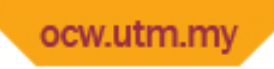

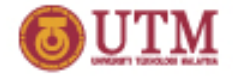

# Guide to HTML code

- Not case sensitive
- Use tag for formatting output: new line, paragraph, text size, color, font type, etc.
- Can be a single or coupled tag
- Tag general format: Single: **<***tag\_format***>** Double: **<***tag\_format***> . . . </** *tag\_format***>**

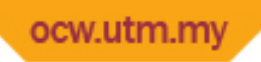

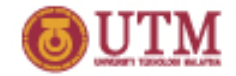

# Very simple HTML code

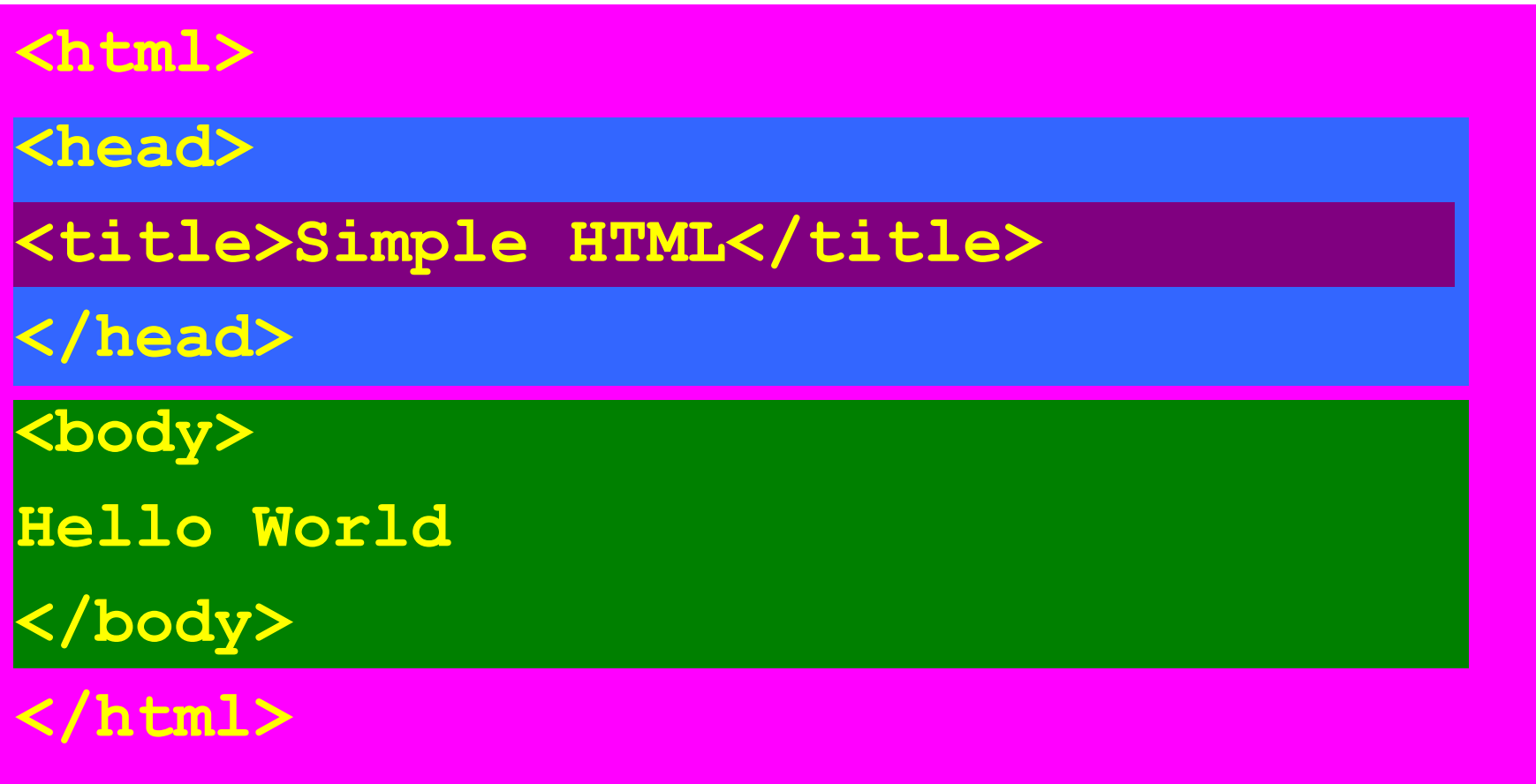

# More complex code

```
<html>
<head>
<title>More about HTML Text</title>
</head>
<body>
This is a normal text<br><b>This is a text (bold)</b>
\langlehr>
<i>This is a text (italic)</i>
<p>
<font face="Arial" color="#FF0000" size=+3>
This is a text with font = Arial, size = 3, color = Green
</font>
<p>
Please set me to bold, italic, font = Arial, size = 3, color 
  = Red
<p>
<pre>
This is a preformatted text
</pre>
</body>
</html>
```
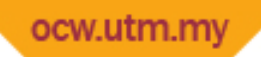

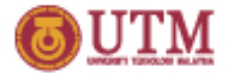

# Sample output from previous script

More about HTML Text ×  $\leftarrow \rightarrow \mathbb{C}$   $\mathbf{\hat{n}}$  |  $\mathbf{\hat{n}}$  file:///C:/Pengajaran/10CW-webprogramming/OCW-for-web-programming/outputslide4-to This is a normal text. This is a text (bold) This is a text (italic) This is a text with font = Arial, size = 3, color = Green Please set me to bold, italic, font = Arial, size = 3, color = Red This is a preformatted text

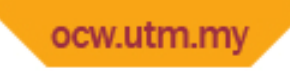

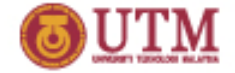

### Image

### **<img src="***image\_file\_name***" ... >**

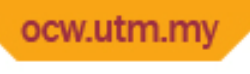

## Link

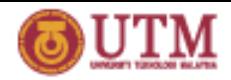

**<a href="***reference object***" . . . >** *linked object* **</a>**

### *reference object* :

- Part of text in the same document
- Other document
- Image / animation / audio / video
- Application logic (CGI script)
- Client script (JavaScript / VBScript)

### *linked object* :

- Text
- **Image**

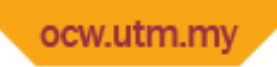

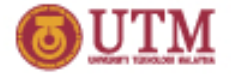

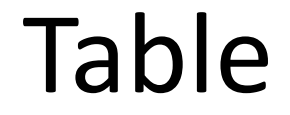

Begin table

Begin row Column1, Column2, . . . End row

. . .

End table

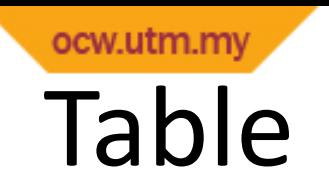

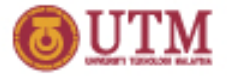

Begin table = *...>* End table =  $\lt$ /table>

Begin row =  $<$ tr  $\dots$  > End row =  $\lt/$ tr>

Column = <td . . . > *column content* </td>

*column content* : text, image, linked object, etc.

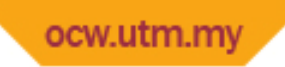

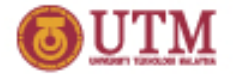

### Table

### Table with 2 rows & 3 columns for each row:

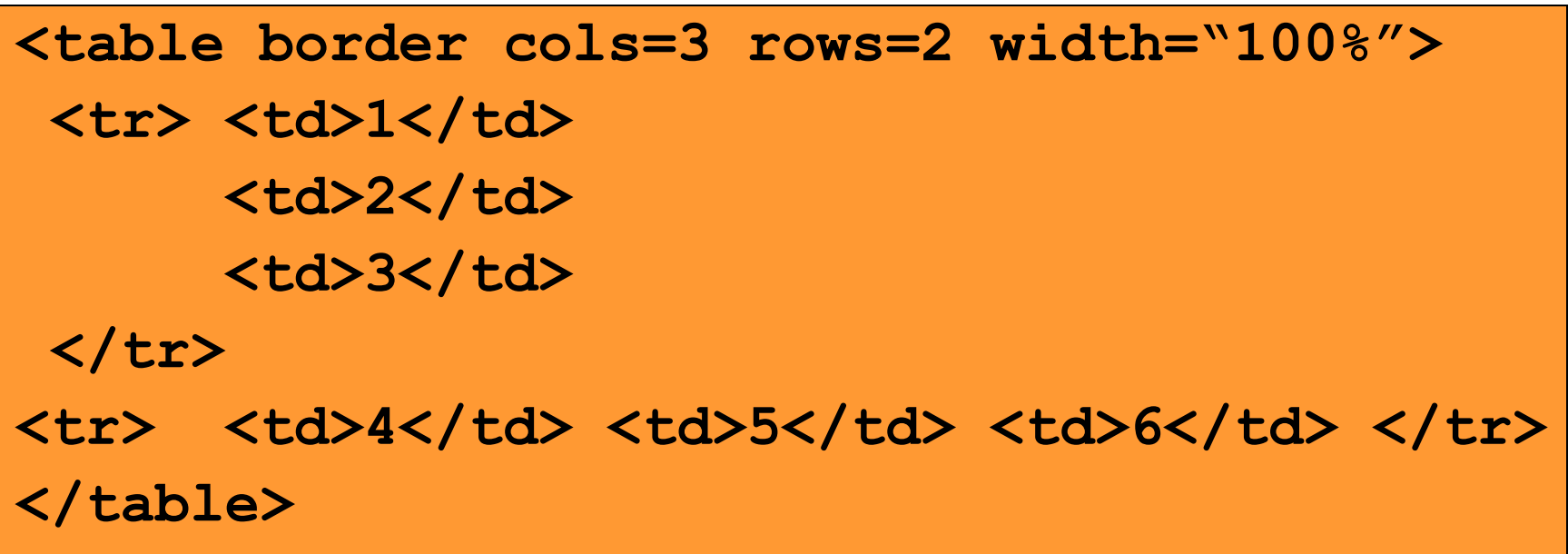

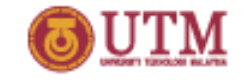

#### ocw.utm.my More complex table #1

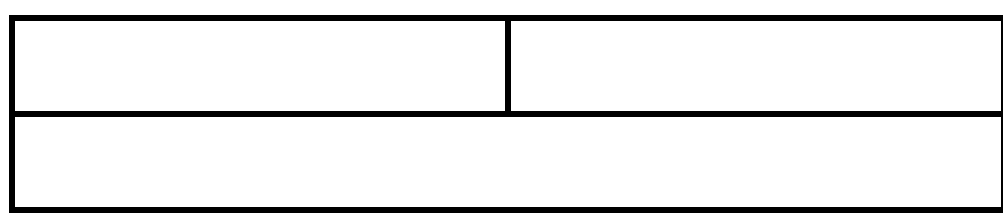

#### **There are two rows:**

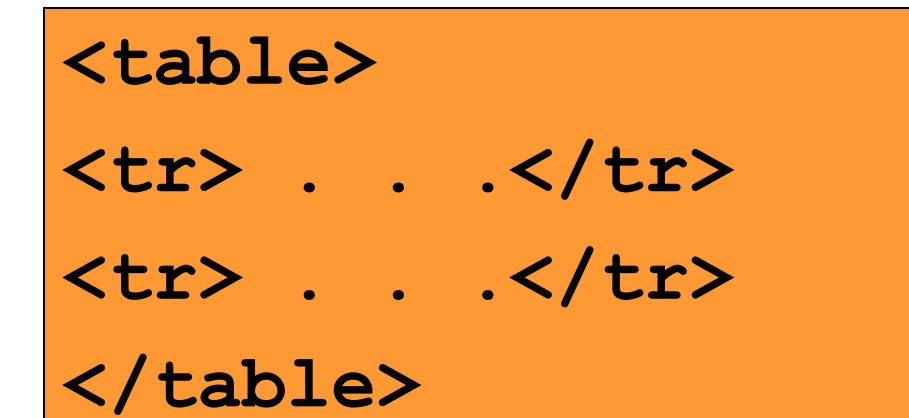

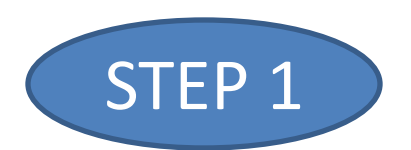

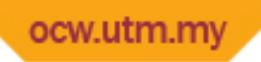

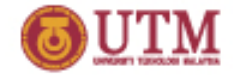

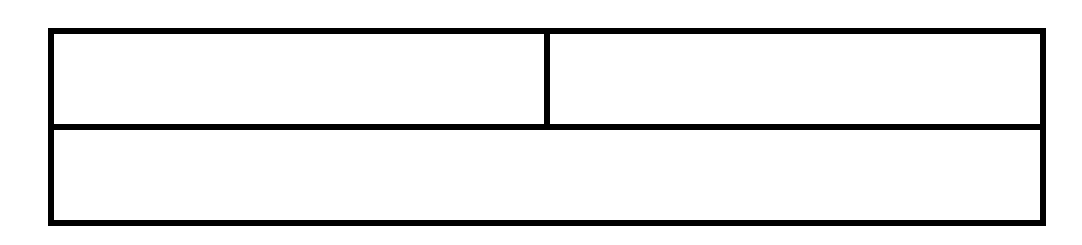

### **First row -> two columns Second row -> one column**

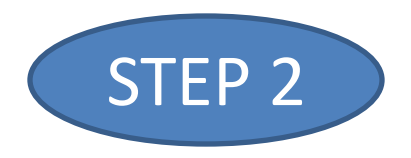

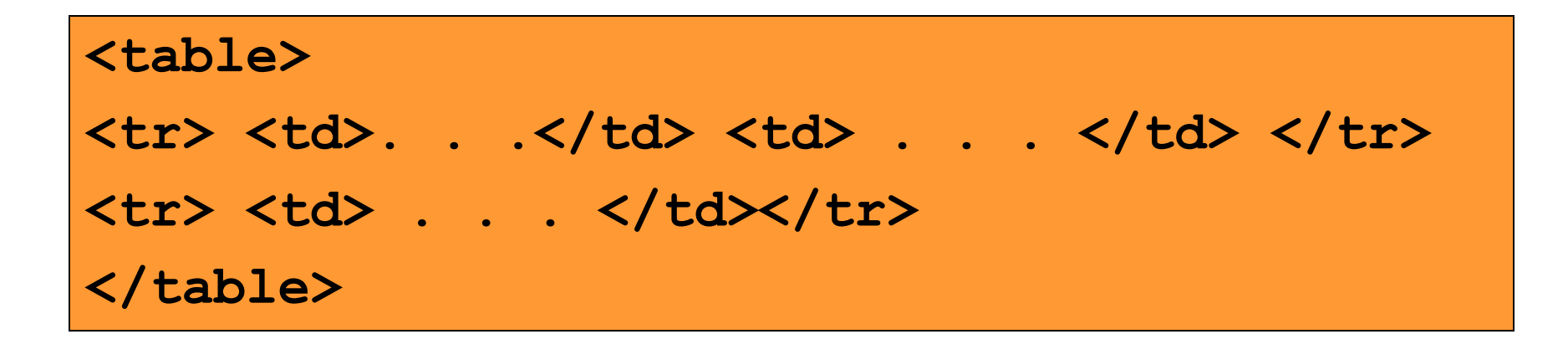

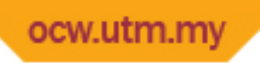

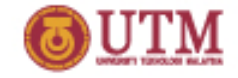

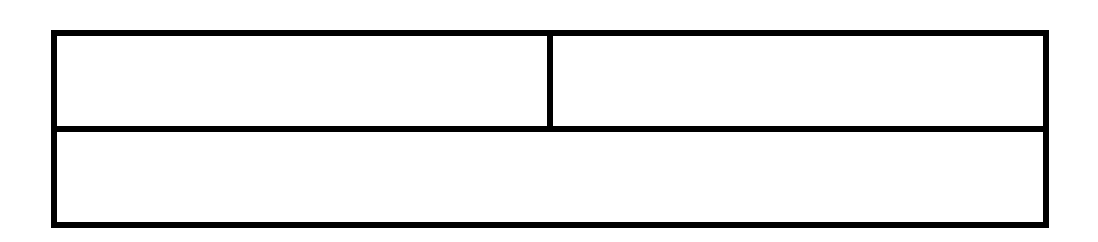

**Span two columns for the single column in the second row:** STEP 3 - end

**<table>**

<tr> <td>. . .</td> <td> . . . </td> </tr>

**<tr> <td colspan="2"> . . . </td></tr>**

**</table>**

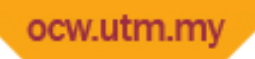

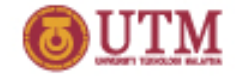

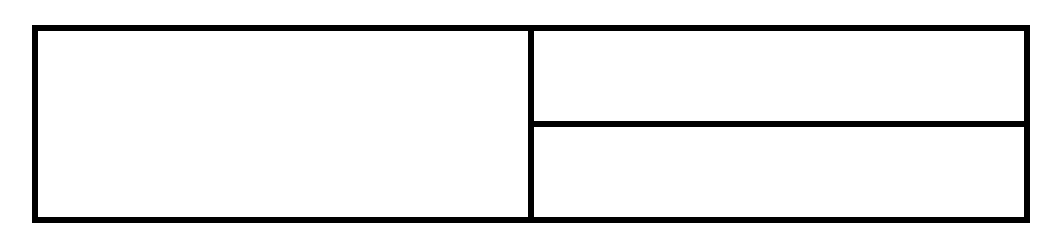

There are two rows (max):

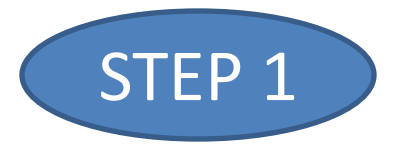

**<table> <tr> . . .</tr> <tr> . . .</tr> </table>**

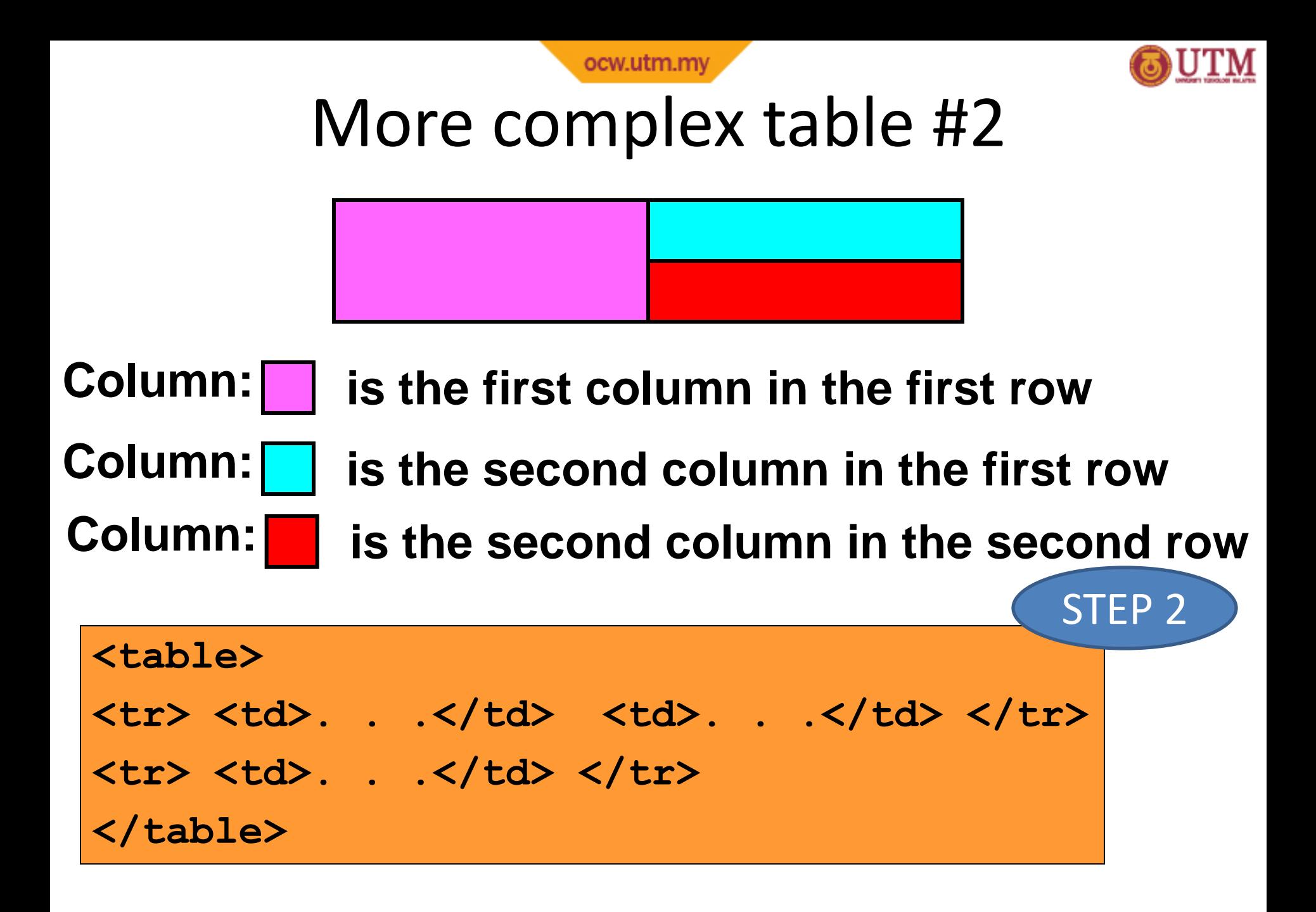

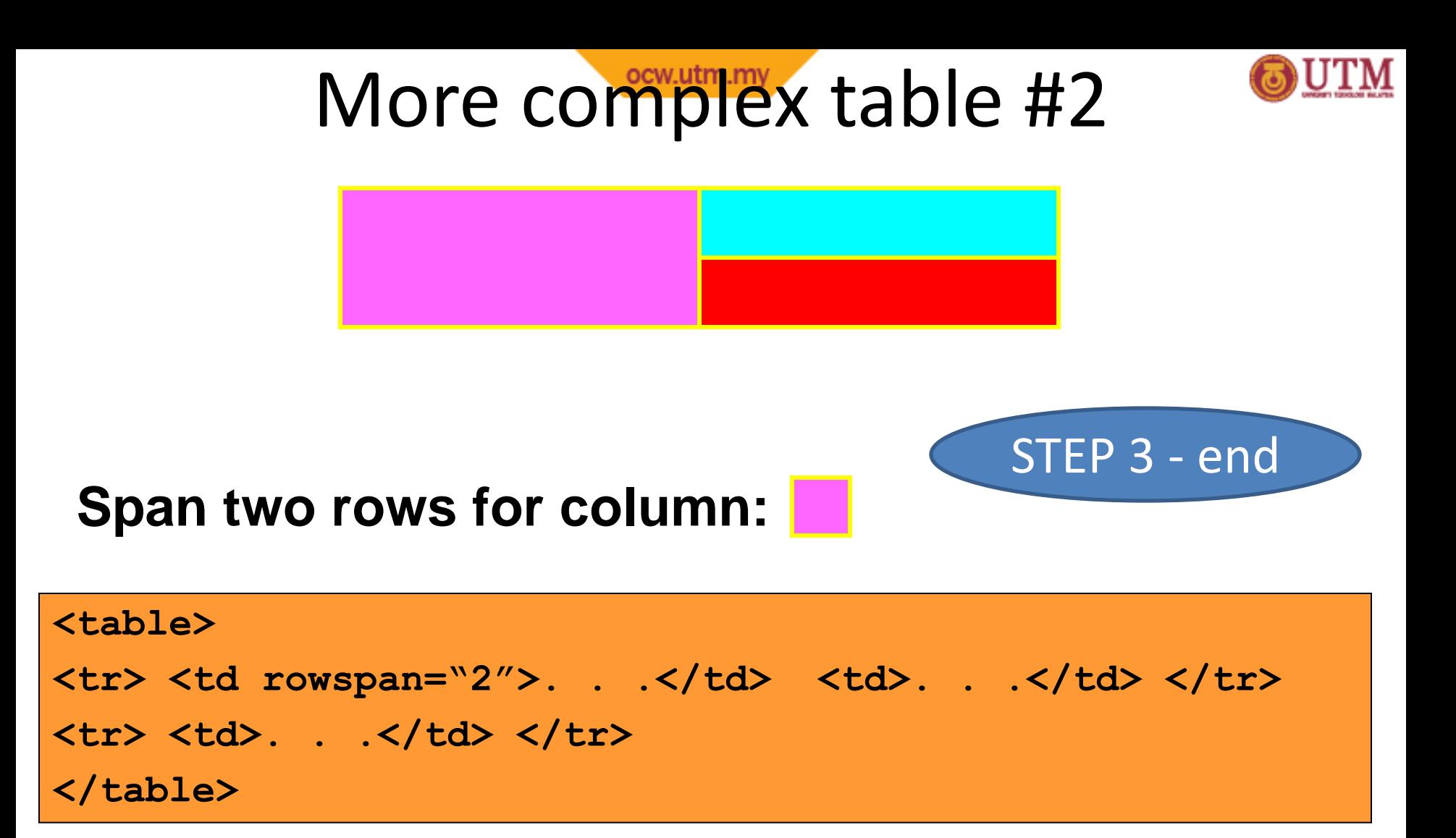

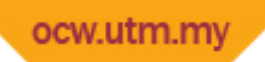

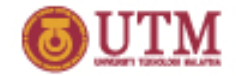

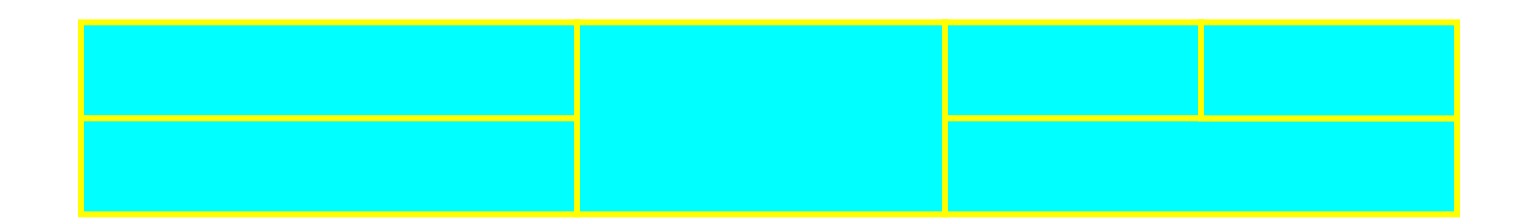

### **It's your turn. Try This ???**

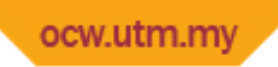

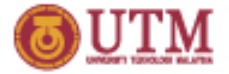

### Form

Begin form

#### Form object components

End form

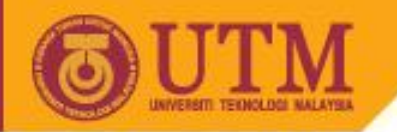

# Form

- Begin form = <form . . . >
- Form object components =
	- Textfiled, Password, Hidden

**OPENCOURSEWARE** 

- File
- Checkbox, Radio Button
- TextArea,
- List Box, Combo Box,
- Submit Button, Reset Button, Buttons
- End form  $=$  </form>

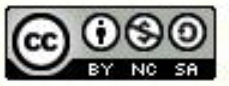

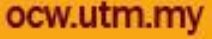

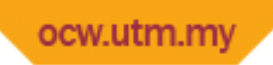

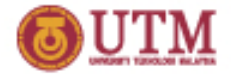

### Form

#### **<form method="?" action="?" …>**

#### Form object components

**</form>**

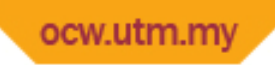

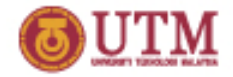

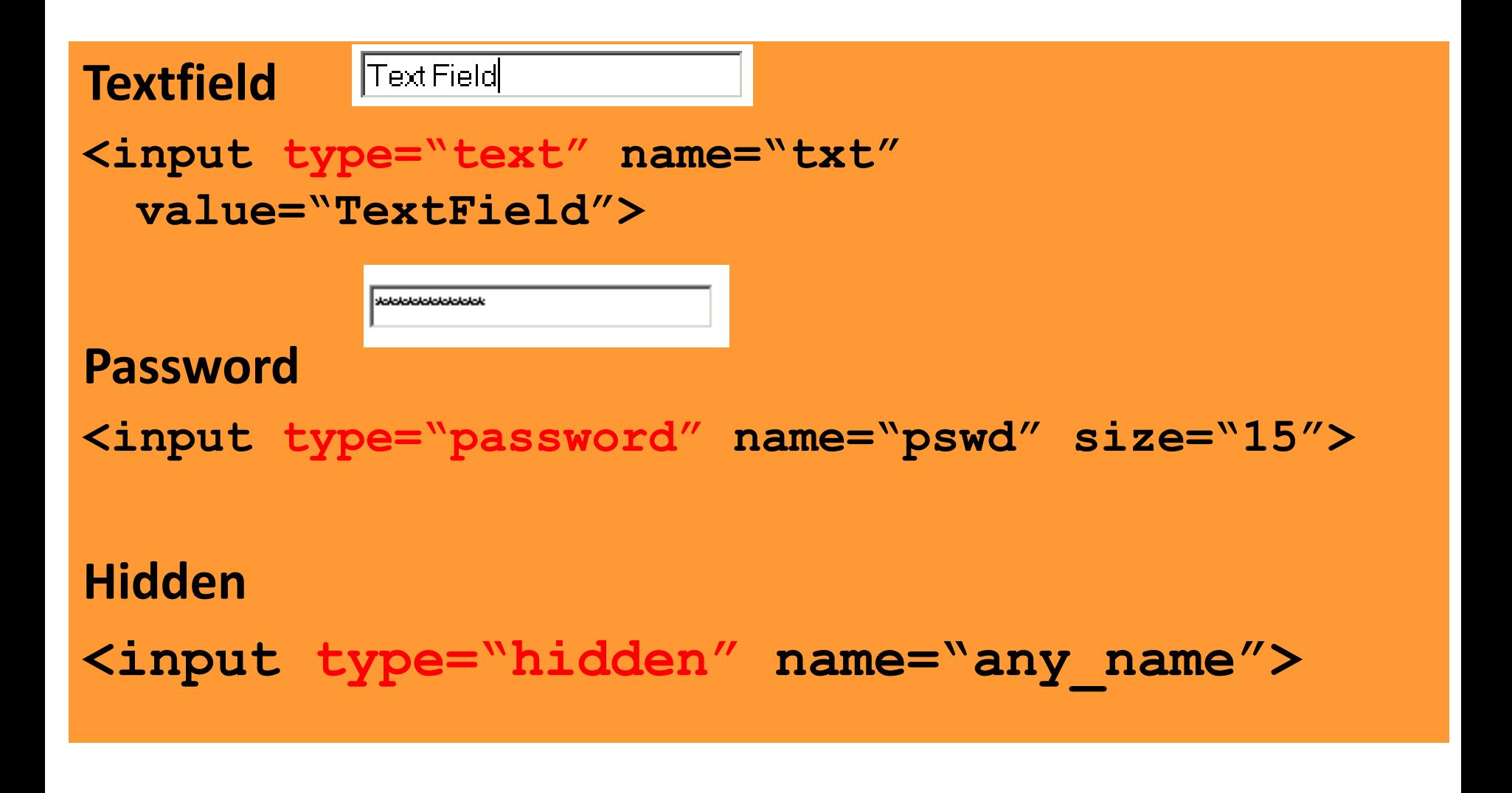

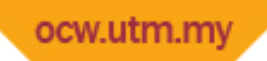

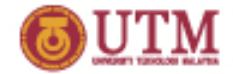

#### **TextArea**

```
<textarea name="comment" rows="5" cols="23">
default textarea value
</textarea>
```
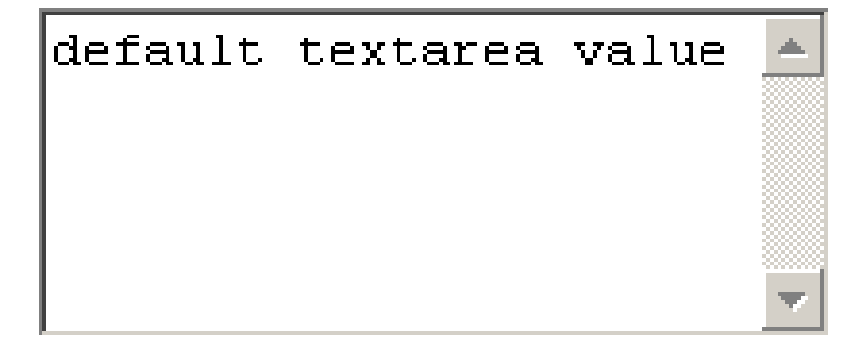

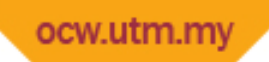

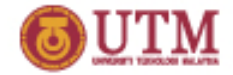

### **List Box (single)**

```
<select name="card">
   <option value="M" selected>Master Card 
 <option value="V">Visa
   <option value="A">American Express
</select>
```
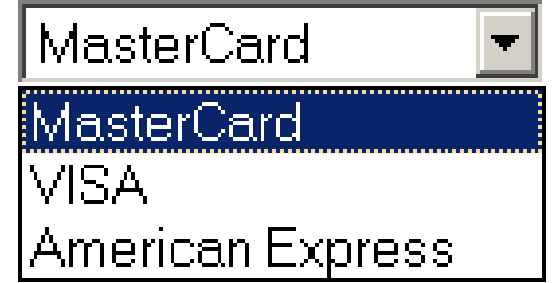

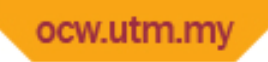

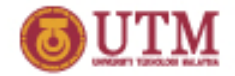

Java

## Form object components

#### **List Box (multiple selection)**

```
<select name="language" multiple>
   <option value="C">C
   <option value="CPP">C++
   <option value="Java">Java
</select>
```
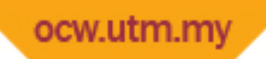

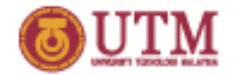

⊙ MasterCard O VISA O American Express

#### **Radio Button**

**<input type="radio" name="card" value="M" checked> Master Card**

**<input type="radio" name="card" value="V"> Visa**

**<input type="radio" name="card" value="A"> American Express**

#### $\boxtimes$  Chicken  $\boxtimes$  Frog  $\boxtimes$  Snail

#### **Check Box**

**<input type="checkbox" name="C" value="C" checked>Chicken <input type="checkbox" name="F" value="F" checked>Frog <input type="checkbox" name="S" value="S" checked>Snail**